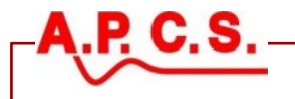

# **SL Series USB Isolator SL303**

The SL303 USB Isolator connects provides galvanic isolation between the APCS signal conditioning module and your PC. The SL303 contains level translation logic and signal blocking to prevent confusion in windows hardware detection.

#### **Order Code**

# **SL303-XX**

*Type:*

01 = USB to serial isolator / converter for SL series programming.

#### **Specifications**

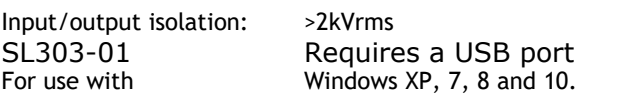

### **Warning Hazardous Voltages**

We are 99.9% sure that if you connect an APCS module directly to the USB/serial port on your PC or mobile phone no damage to either device will occur.

Communication will not occur without the SL303 connected so there is no point trying.

APCS modules provide galvanic isolation. The interface connector is at the negative input measurement potential. This means that the SL303 must be connected between the Windows PC and the SL series module enabling safe operation while the SL series module is installed in a plant.

APCS modules are used in industrial environments, the input terminals or output terminals may be at elevated voltages, servicing on site should only be conducted by qualified personnel that are familiar with the installation.

#### **SL300 PC Programmer**

The SL303 is required to program and read all of the SL series range. The free software package is available for download from [www.apcs.net.au/](http://www.apcs.net.au/)

SetupSL300-yymmc.EXE SL300 Programmer for SL series modules

## **Operation for SL series**

- 1. Install the SL300 software package and USB driver software.
- 2. Connect the supplied cable end A into SL303 and plug the SL303 into the USB port on Windows PC. Leave cable end B loose.
- 3. The windows hardware detection should

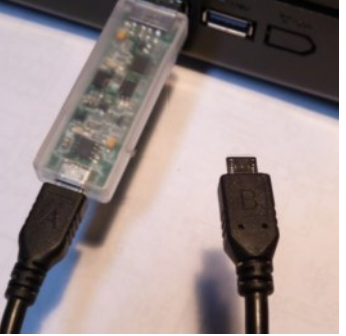

operate and find hardware USB to serial port. At this stage none of the LED's are on.

4. After hardware detection (slow the first

time) connect the loose cable end B into a powered SL series module. The power supplied by the SL series module will illuminate the green LED on the SL303.

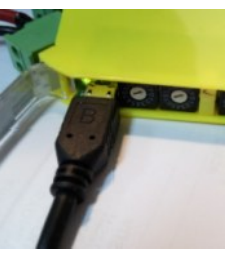

- 5. Start the SL300 software or if already running press the connect icon.
- 6. If connection fails refer to section "Connection Problem" in the "SL300 Programmer User Guide" accessible from the help icon.

When programming multiple modules just unplug from the top of the last SL series module and plug into the next. This is safe to do while all units are powered.

Always leave the A end of the cable connected to the SL303. The B end of the cable is the hot end. It will be at the same potential as the reference or zero volts input terminal. In most cases this is quite safe but that depend on your application if in doubt unplug the input connectors while programming.

\*1 =  $(yy = year, mm = month, c = issues for that month)$ 

In the interest of development and improvement, APCS reserve the right to amend, without notice, details contained in this publication. APCS will accept no legal liability for any errors, omissions or amendments.

Tel: (02) 8825 9295 Fax: (02) 8825 9290